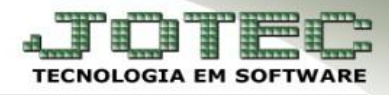

## **PARÂMETROS**

 **Objetivo:** Nesta opção o contador ou usuário autorizado poderá parametrizar os dados necessários para utilização das rotinas contábeis do sistema.

## *Acesse: Contabilidade* **>** *Arquivo* **>** *Empresa:*

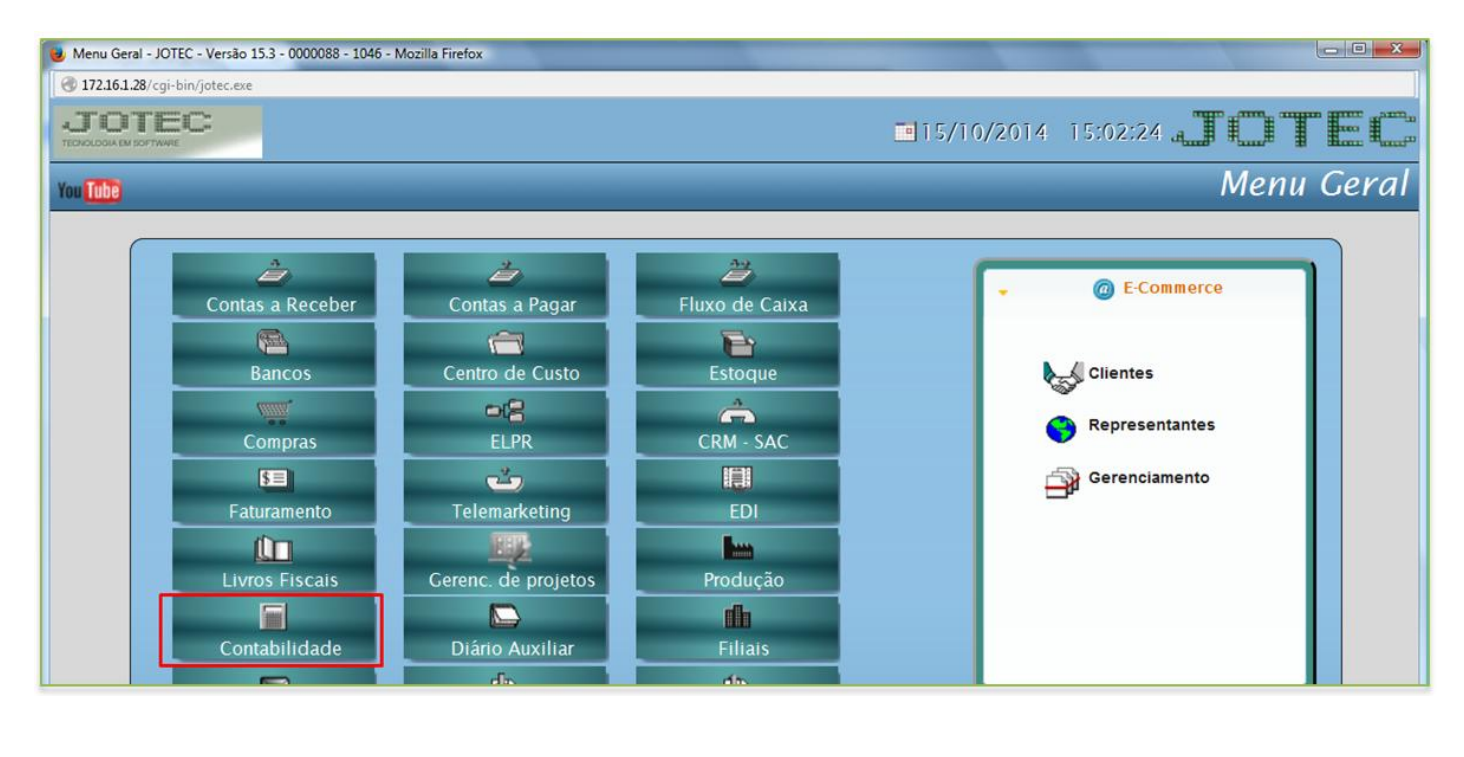

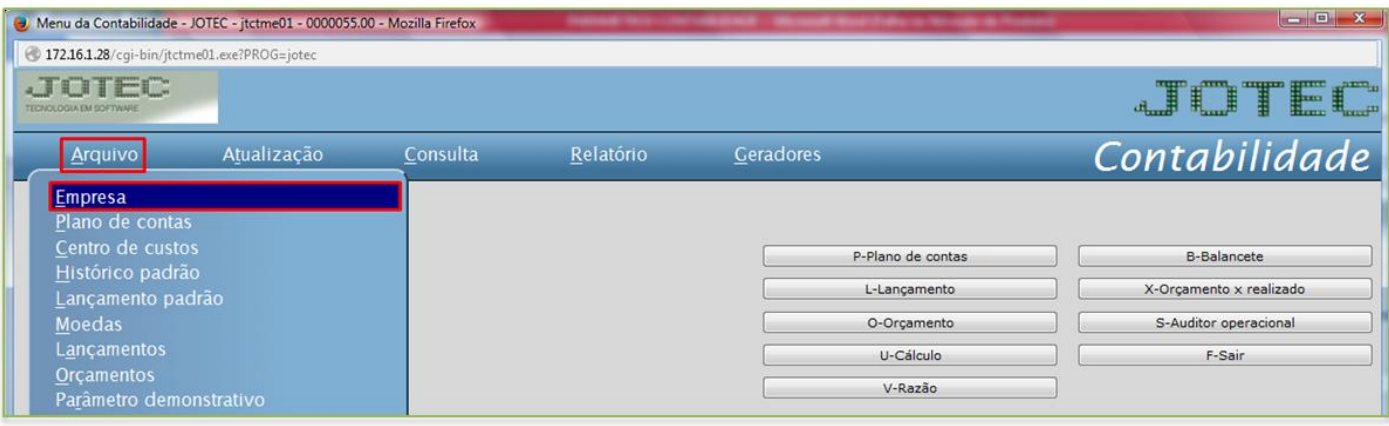

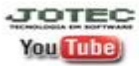

## *Aparecerá a seguinte tela:*

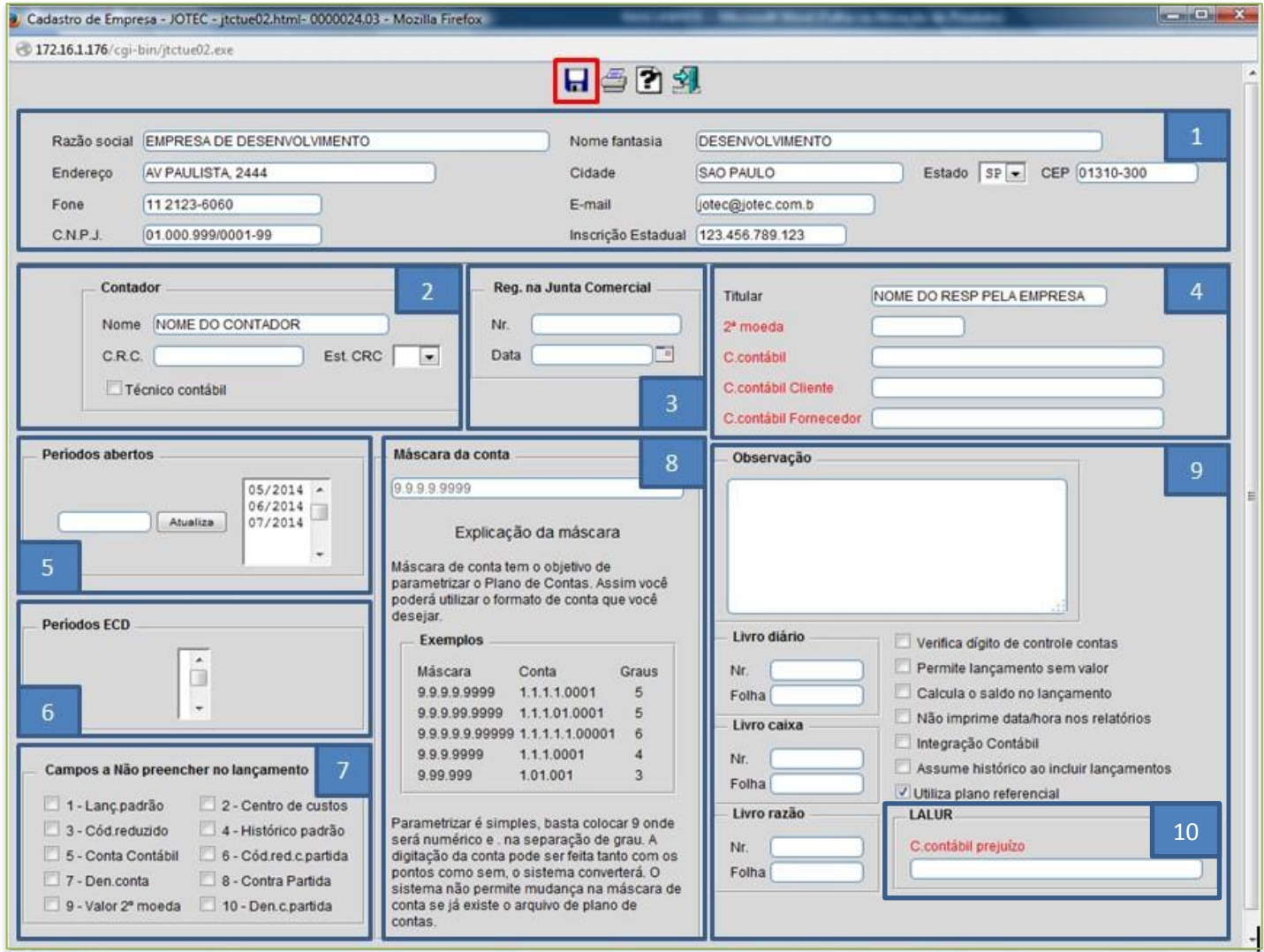

## *Explicação:*

- **1.** Informar os dados cadastrais da empresa, tais como: *Razão Social, Nome Fantasia, Endereço, CNPJ* e outros.
- **2.** Informar os dados do *Contador* responsável pela empresa.
- **3.** Informar o *Número do registro* da empresa na *JUCESP* e a *Data do Registro*.
- **4.** Neste campo informe o *Nome do proprietário*, o título da *2ª moeda* caso utilize e a *Conta Contábil sintética* que corresponde à sequência de contas para *cliente* e *fornecedor*.
- **5.** Nesta parte deverão ser informados os *Períodos abertos (Meses nos quais podem ser realizados lançamentos e movimentações, máximo de 12 períodos em aberto)*. Para inserir um período aberto, digite o *período desejado (mm/aaaa)* e clique no botão *Atualiza* para que o período entre na relação de períodos abertos.

JOTEC www.jotec.com.br Telefones Suporte: (11) 2123.6060 / 6047 **You Tube** www.youtube.com/jotecsistemaweb Av. Paulista, 2444 - 2° andar - São Paulo/SP

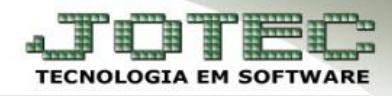

- **6.** No campo *Período ECD* serão demonstrados os períodos para os quais foram gerados e entregues o **SPED Contábil**.
- **7.** *Campos a não preencher nos Lançamentos*: Os campos selecionados serão bloqueados na rotina de inclusão/alteração de lançamentos contábeis.
- **8.** *Máscara da Conta Contábil*: Informar a estrutura e quantidade de graus que tem o Plano de Contas da empresa. Este campo só pode ser definido uma única vez, na implantação do plano de contas, depois de cadastrado o plano de contas não será possível alterar esta máscara.
- **9.** Esse quadro corresponde ao campo de *Observação livre*, controle dos registros do *Livro Diário***,**  *Livro Caixa* e *Livro Razão* que seguirão sequência de acordo com a impressão oficial dos relatórios correspondentes. As *flags* iram definir os *parâmetros* de determinadas rotinas, para visualizar a explicação de cada flag basta deixar o cursor sobre elas.
- **10.** Informar neste campo a *conta contábil* para livro caixa.
	- *Clique no disquete para salvar os parâmetros realizados.*

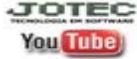